# **FU-Control und FIX-Kompressoren wenn möglich**

FU-Control versucht alle laufenden FU-Kompressoren im wirtschaftlichen Bereich zu halten, und wirkt **ab 2 FU-Anlagen**.

*Die Funktion FU-Control bedingt eine IST-Druck Anbindung der Kompressoren, da die Drehzahl über einen IST-Druck-Offset beeinflusst wird.*

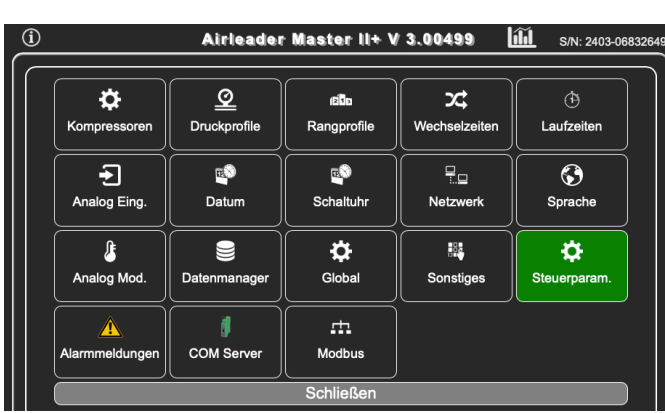

Die Funktion findet sich im **Menü [Steuerparameter]** kann dort mit dem Button "FU-Control" aktiviert und deaktiviert werden.

Die folgenden Parameter wirken global für **alle FU-Kompressoren gleichzeitig**:

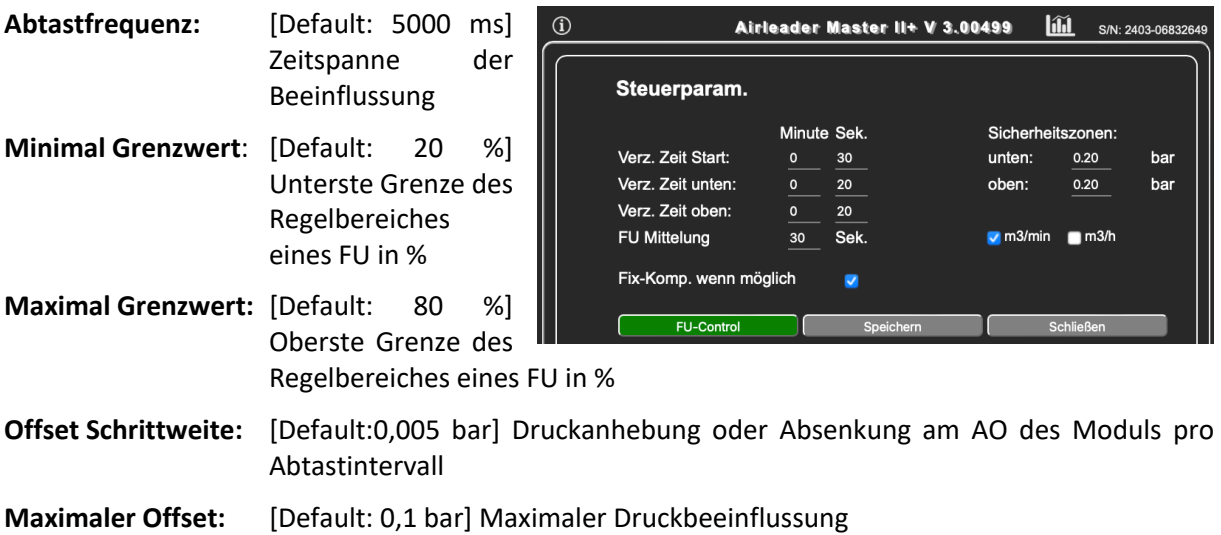

*Vor Aktivierung der Funktion FU-Control sollte jeder VSD/FU-Kompressor bereits vom Solldruck auf dem Mitteldruck des Airleader-Druckbandes fixiert sein.*

Sämtliche Beeinflussungen werden bei einem Schaltpunkt resettet.

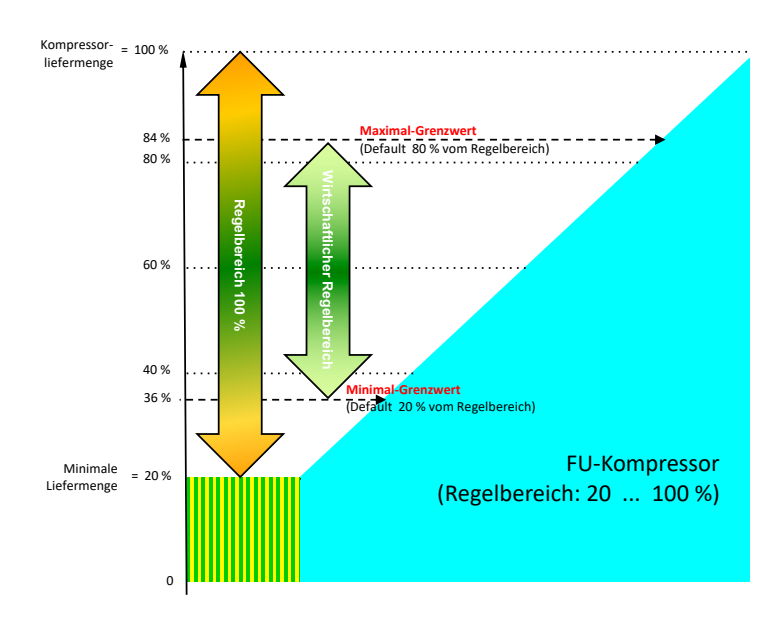

### **Beispiel:**

2 FU-Kompressoren mit jeweils **3,5 – 12 m³/min**, d. h.:

- Kompressorliefermenge (max) =  $12 \text{ m}^3/\text{min}$
- Regelbeginn bei 3,5 m<sup>3</sup>/min
- **Regelbereich** = 12 3,5 = **8,5 m³/min**
- $\rightarrow$  Minimal Grenzwert bei 20% = 0,2  $*$  8,5 = 1,7 m<sup>3</sup>/min **Maximal Grenzwert** bei 80% = 0,8 \* 8,5 = **6,8 m³/min**

Bezogen auf die Kompressorliefermenge heißt das:

Der **"grüne" Bereich** liegt **zwischen** 3,5 + 1,7 = **5,2 m³/min und** 3,5 + 6,8 = **10,3 m³/min!**

Bewegen sich die Kompressoren außerhalb dieses Bereiches, fängt FU-Control an zu beeinflussen.

### **Fix-Komp. wenn möglich**

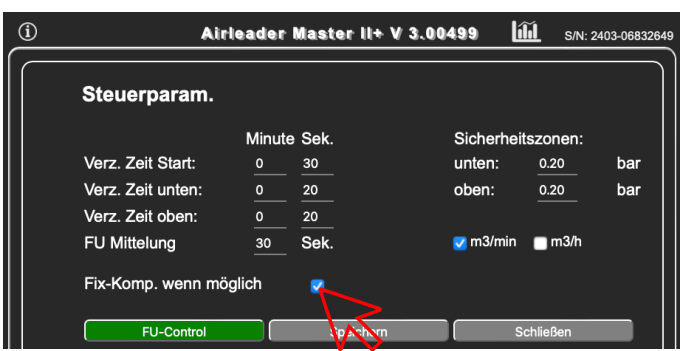

- Ist der *Haken nicht gesetzt*, [Default] werden ungeregelte Kompressoren erst **nach allen** gleichrangigen FU-Kompressoren zugeschaltet, d. h.: **FU-Kompressoren werden strikt bevorzugt**.
- Ist der *Haken gesetzt,* wird die Funktion aktiviert und ungeregelte Kompressoren zugeschaltet, sobald dies mit ausreichend Regelbereich möglich ist. Das ist **normalerweise die wirtschaftlichste Betriebsweise**.

## **Umschaltung auf MANUELL bei Druckextremwerten**

Unerwartete Extremwerte der Druckanzeige sind oft auf Sensorschäden zurückzuführen (Kabeldefekte, Einstreuungen, Kurzschluss) und führen zu Druckanzeigen um 0 bar oder 16 bar. Solche Werte veranlassen die Steuerung entweder alle Kompressoren ungebremst auf Voll-Last zu schalten oder alle Kompressoren abzuschalten. Um diesen Effekten vorzubeugen, kann steuerungsseitig im Menü **[Druckprofile]** jeweils ein Grenzdruck noch

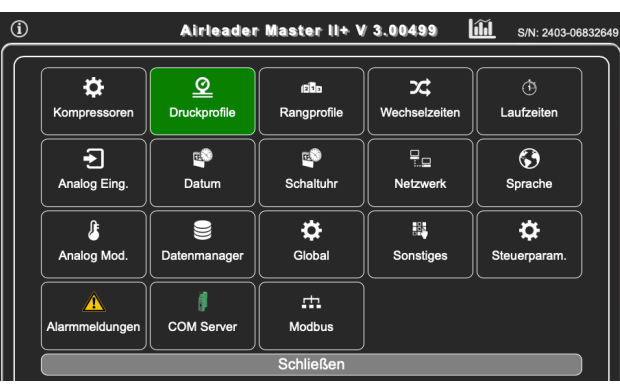

oben und nach unten aktiviert werden, bei dessen Über- oder Unterschreitung die Kompressoren auf "MANUELL" geschaltet werden und die Steuerung inaktiv wird.

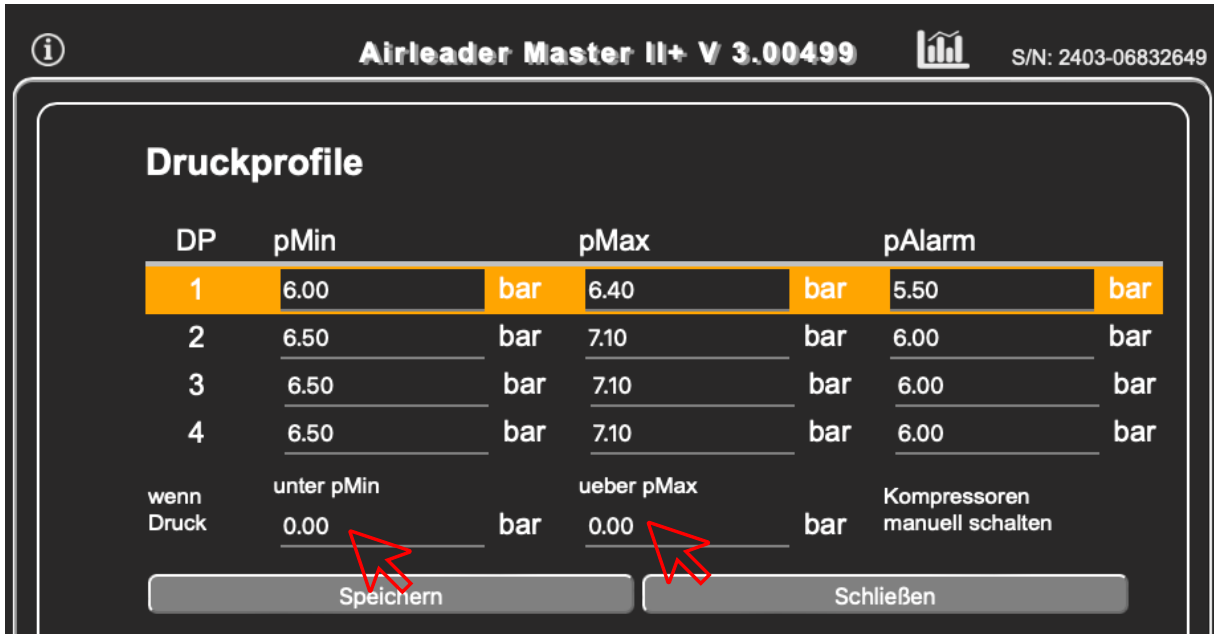

Abb.: Webinterface (Touchscreen-Oberfläche sinngleich)

Druckwert ab welchem die Steuerung automatisch in den "MANUELL"-Betrieb umschaltet:

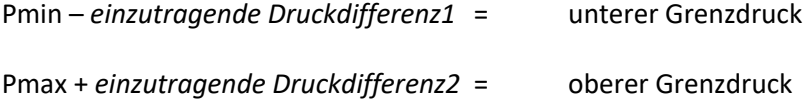

# Ist die *einzutragende Druckdifferenz* = 0,0 bar wird nicht auf "MANUELL" geschaltet.

Damit sind für den oberen und unteren Grenzdruck getrennte Aktivierungen möglich.

# **Alarmmeldungen:**

Sämtliche Alarm/Störungsmeldungen werden jetzt zusätzlich zur Web-Visualisierung auch von der Steuerung intern protokolliert und in einem Monatsreport abgelegt.

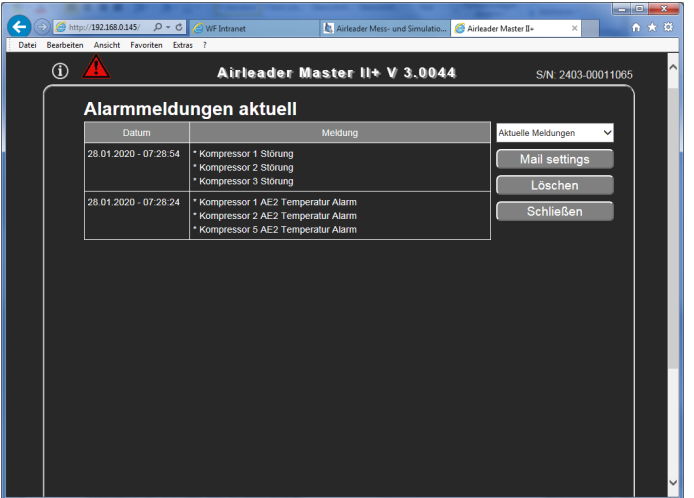

Über **Mail-Settings** kann der E-Mail-Versand konfiguriert werden, sofern die Steuerung Verbindung zu einem SMTP Server aufnehmen kann.

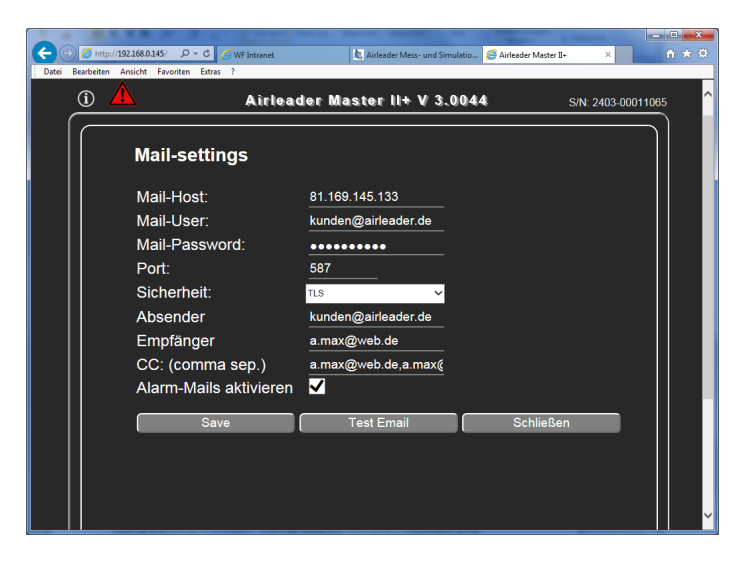

Emaileinstellungen sind nur über das Web-Interface möglich.